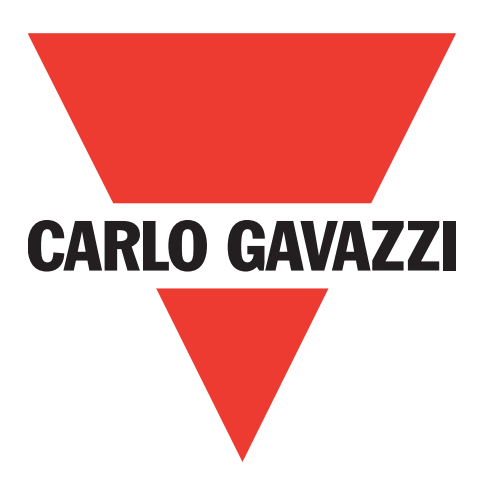

# **Détecteurs inductifs IO-Link**

# **ICF12, ICF18, ICF30**

**Instruction manual**

**Manuale d'istruzione**

**Betriebsanleitung**

**Manuel d'instructions**

**Manual de instrucciones**

**Brugervejledning**

使用手册

**Carlo Gavazzi Industri A/S** Over Hadstenvej 40, 8370 Hadsten, Denmark

# Table des matières

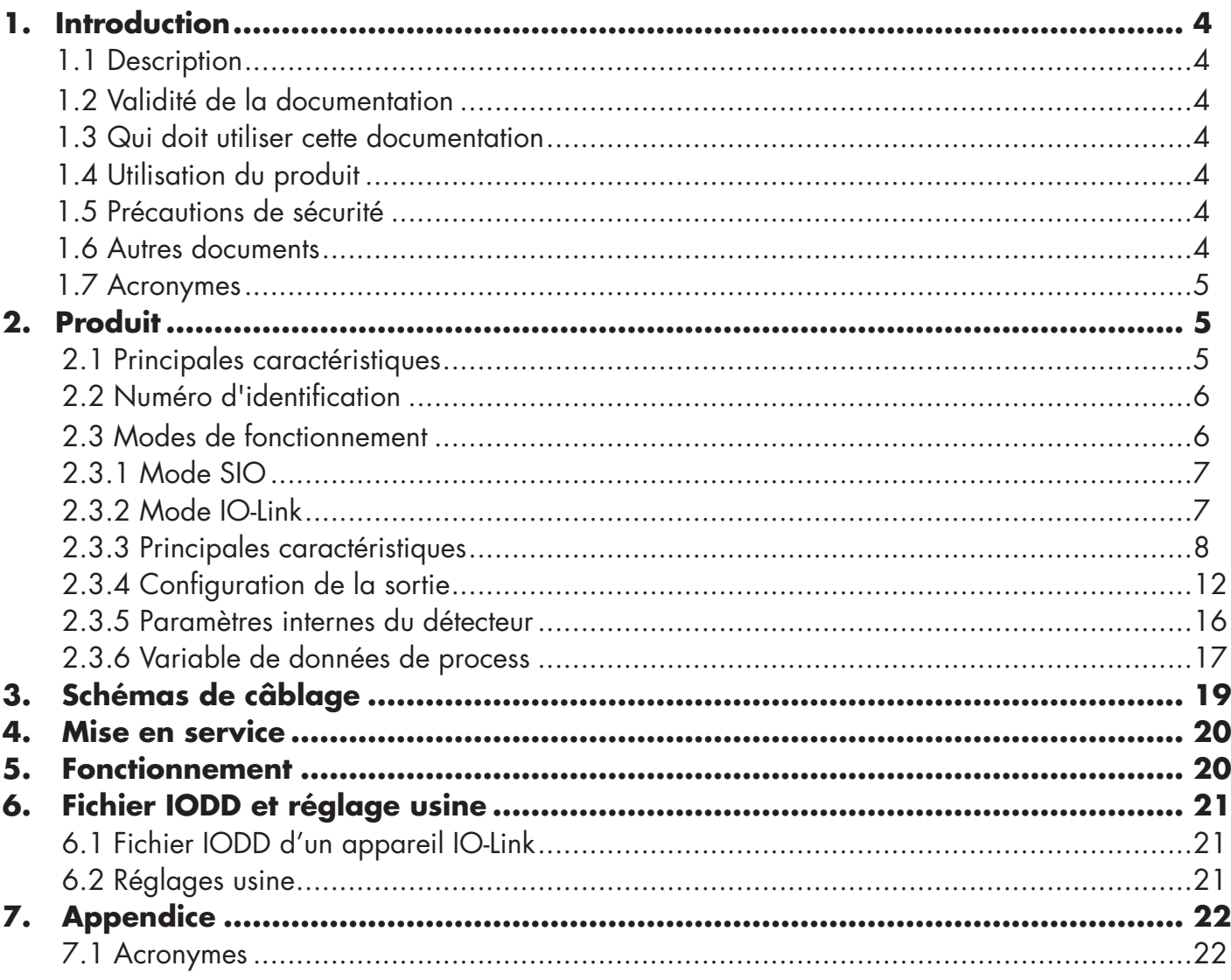

E

## **1. Introduction**

Ce manuel est un guide de référence pour les détecteurs de proximité inductifs Carlo Gavazzi IO-Link ICF12, ICF18 et ICF30. Il décrit comment installer, configurer et utiliser le produit pour votre usage.

#### **1.1 Description**

Les détecteurs inductifs Carlo Gavazzi sont des appareils conçus et fabriqués conformément aux normes internationales IEC et sont soumis aux directives CE Basse Tension (2014/35/EU) et Compatibilité Electromagnétique (2014/30/EU).

Tous les droits sur ce document sont réservés à Carlo Gavazzi Industri : des copies peuvent être faites pour un usage interne uniquement.

N'hésitez pas à faire des suggestions pour améliorer ce document.

#### **1.2 Validité de la documentation**

Ce manuel n'est valable que pour les détecteurs inductifs ICF12, ICF18 et ICF30 avec IO-Link et jusqu'à ce qu'une nouvelle documentation soit publiée.

Ce manuel d'utilisation décrit la fonction, le fonctionnement et l'installation du produit pour une bonne utilisation.

#### **1.3 Qui doit utiliser cette documentation**

Ce manuel contient des informations importantes concernant l'installation et doit être lu et parfaitement compris par un personnel spécialisé en détecteurs de proximité inductifs.

Nous vous recommandons fortement de lire attentivement le manuel avant d'installer le détecteur. Conservez le manuel pour une utilisation future. Le manuel d'installation est destiné au personnel technique qualifié.

#### **1.4 Utilisation du produit**

Les détecteurs inductifs conviennent à la détection sans contact d'objets métalliques ferreux et non ferreux dans la détection de position générale et détection de présence dans des applications d'automatisation industrielle. Les appareils fonctionnent sur le principe des courants de Foucault et lorsqu'une cible métallique s'approche de la face du détecteur, le champ magnétique généré par le détecteur interagit avec la cible et fait changer le statut du détecteur.

Les détecteurs ICF sont équipés de la communication IO-Link. En utilisant un maître IO-Link, il est possible d'utiliser et de configurer ces appareils.

#### **1.5 Précautions de sécurité**

Ce détecteur ne doit pas être utilisé dans des applications où la sécurité personnelle dépend de la fonction du détecteur (le détecteur n'est pas conçu pour répondre à la Directive européenne sur les machines).

L'installation et l'utilisation doivent être effectuées par du personnel technique formé ayant les connaissances de base en matière d'installation électrique.

L'installateur est responsable de l'installation correcte conformément aux réglementations de sécurité locales et doit s'assurer qu'un détecteur défectueux ne présente aucun risque pour les personnes ou l'équipement. Si le détecteur est défectueux, il doit être remplacé et protégé contre une utilisation non autorisée.

#### **1.6 Autres documents**

Il est possible de trouver la fiche technique, le fichier IODD et le manuel des paramètres IO-Link sur Internet à l'adresse http://gavazziautomation.com

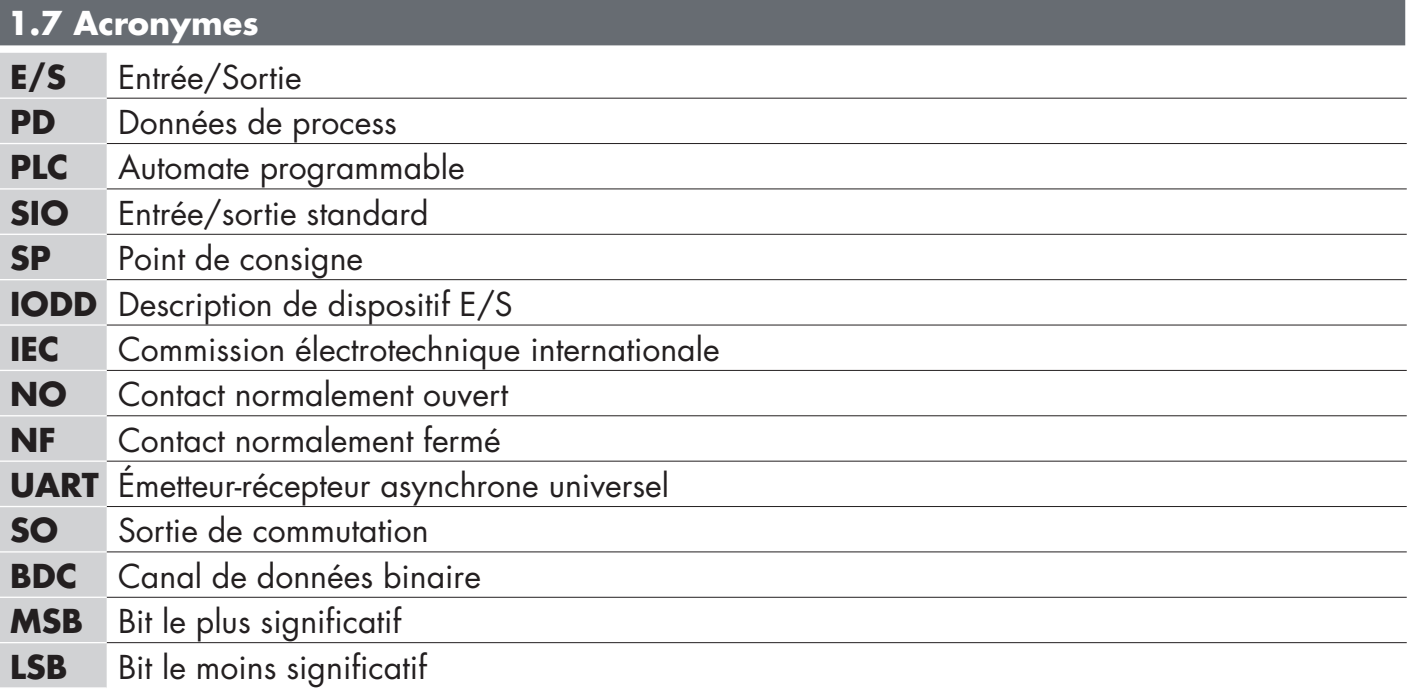

# **2. Produit**

#### **2.1 Principales caractéristiques**

Les nouveaux détecteurs inductifs à portée étendue CC 3 fils IO-Link de Carlo Gavazzi, fabriqués selon les plus hauts standards de qualité, sont disponibles dans 3 boîtiers différents :

Barillet fileté cylindrique en acier inoxydable ICF12, ICF18 et ICF30 dans des boîtiers standard M12, M18 et M30 pour installation noyable ou non noyable, avec connecteur M12 ou câble PUR de 2 mètres.

Ils peuvent fonctionner en mode E/S standard (SIO), qui est le mode de fonctionnement par défaut. Lorsqu'ils sont connectés à un maître IO-Link, ils passent automatiquement en mode IO-Link et peuvent être utilisés et configurés facilement à distance.

Grâce à leur interface IO-Link, ces appareils sont beaucoup plus intelligents et offrent de nombreuses options de configuration supplémentaires, telles que la distance de détection réglable et les fonctions (d'hystérésis) et de temporisation de la sortie, ainsi que des fonctions avancées telles que les alarmes de température, « contrôle de fréquence » et « diviseur ».

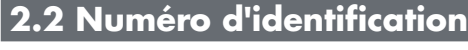

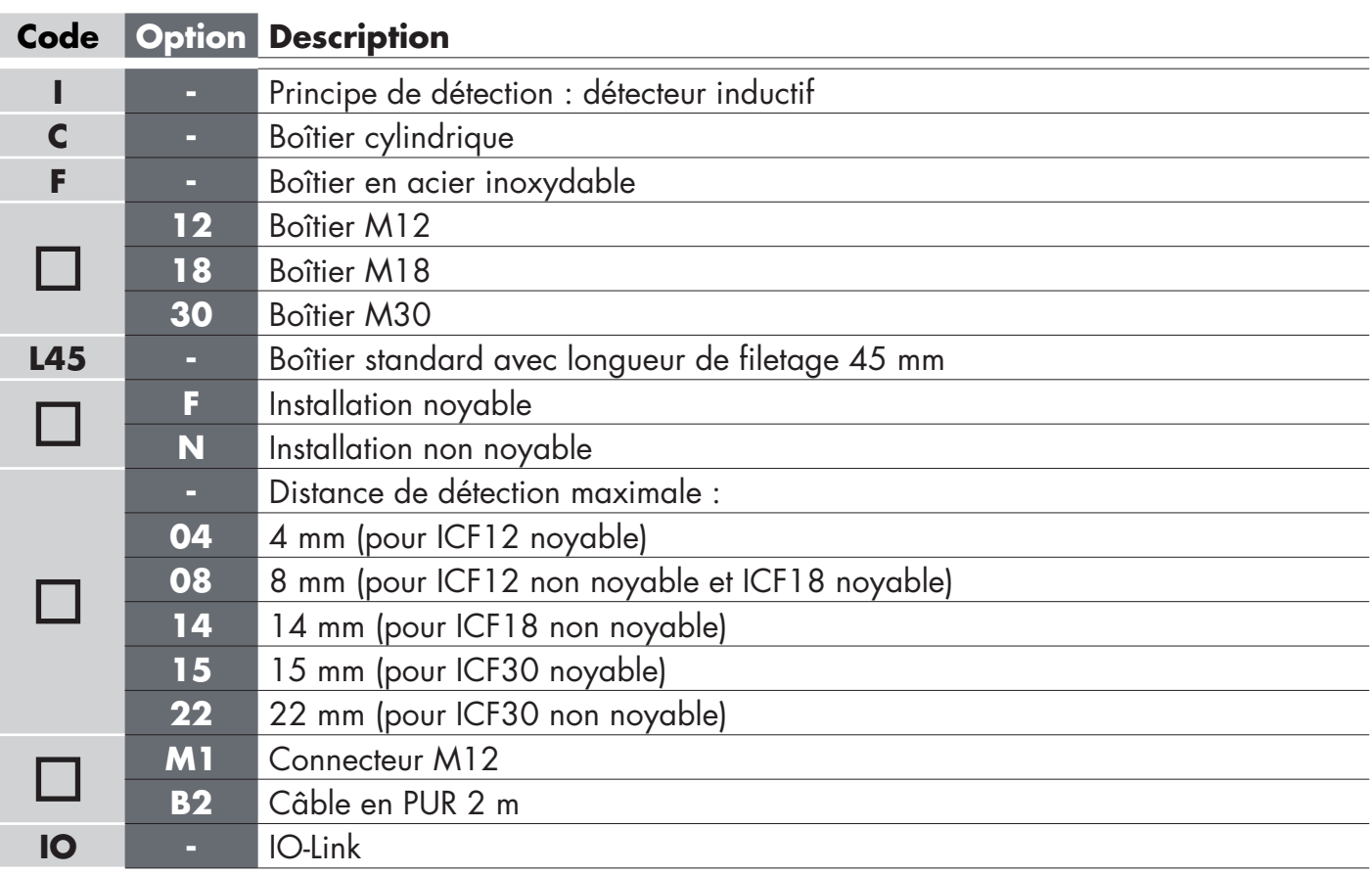

Des caractères supplémentaires peuvent être utilisés pour les versions personnalisées.

#### **2.3 Modes de fonctionnement**

Les détecteurs inductifs IO-Link sont équipés d'une sortie à commutation (SO) et peuvent fonctionner dans deux modes différents: le mode SIO (mode E/S standard) ou le mode IO-Link.

#### **2.3.1 Mode SIO**

Lorsque le détecteur fonctionne en mode SIO (par défaut), un maître IO-Link n'est pas requis. L'appareil fonctionne comme un détecteur inductif standard et peut être commandé via un bus de terrain ou un contrôleur (par exemple un API) lorsqu'il est connecté à ses entrées numériques PNP, NPN ou push-pull (port E/S standard). L'un des plus grands avantages de ces détecteurs inductifs est la possibilité de les configurer via un maître IO-Link, puis, une fois déconnectés, ils conservent les derniers réglages et paramètres de configuration.

De cette manière, il est possible, par exemple, de configurer la sortie du détecteur en PNP, NPN ou pushpull, ou d'ajouter des fonctions de minuterie telles que travail ou repos et de satisfaire plusieurs exigences d'application avec le même détecteur.

#### **2.3.2 Mode IO-Link**

IO-Link est une technologie IO normalisée reconnue mondialement comme norme internationale (IEC 61131- 9).

Elle est aujourd'hui considérée comme « Interface USB » pour les détecteurs et les actionneurs dans un environnement d'automatisation industrielle.

Lorsque le détecteur est connecté à un port IO-Link, le maître IO-Link envoie une requête de réveil (impulsion de réveil) au détecteur, qui passe automatiquement en mode IO-Link : la communication bidirectionnelle point à point démarre automatiquement entre le maître et le détecteur.

La communication IO-Link nécessite uniquement un câble standard non blindé à 3 fils d'une longueur maximale de 20 m.

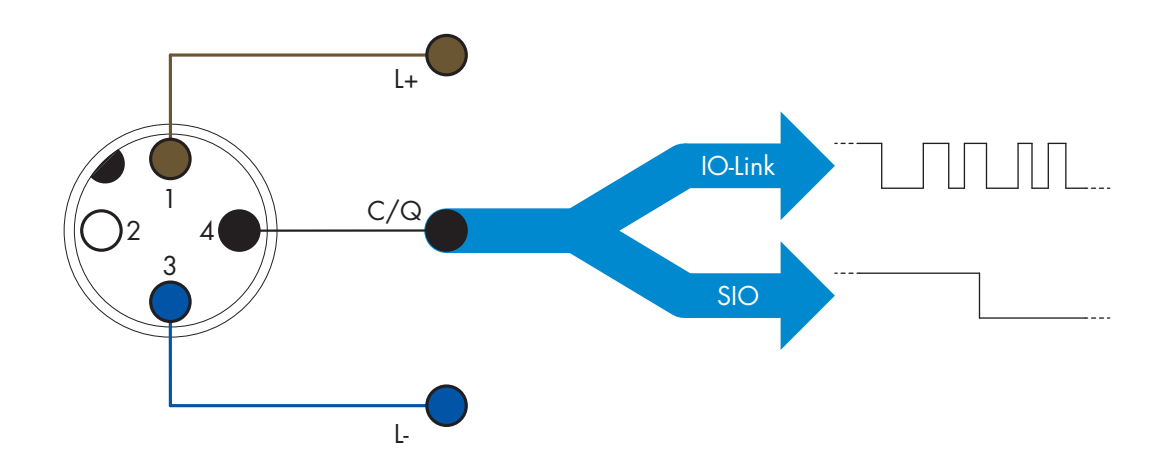

La communication IO-Link s'effectue avec une modulation d'impulsions 24 V, un protocole UART standard via le fil de commutation et de communication (broche 4, noir) (état de commutation combiné et canal de données  $C/Q$ ).

Par exemple, un connecteur M12 à 4 broches a :

- Alimentation positive : broche 1, marron
- Alimentation négative : broche 3, bleu
- Sortie numérique 1 : broche 4, noir
- Sortie numérique 2 : broche 2, blanc

Le débit de transmission des détecteurs ICF est de 38,4 kBaud (COM2).

Une fois connecté au port IO-Link, le maître dispose d'un accès à distance à tous les paramètres du détecteur et aux fonctionnalités avancées permettant de modifier les paramètres et la configuration en cours de fonctionnement et d'activer les fonctions de diagnostic telles que les avertissements de température et les alarmes de température et données de process.

Grâce à IO-Link, il est possible de voir les informations du fabricant et le numéro de pièce (Données de service) de l'appareil connecté, à partir de V1.1. Grâce à la fonction de stockage de données, il est possible de remplacer l'appareil et de transférer automatiquement toutes les informations stockées dans l'ancien appareil vers le nouveau.

L'accès aux paramètres internes permet à l'utilisateur de voir comment le détecteur fonctionne, par exemple en lisant la température interne.

Les données d'événement permettent à l'utilisateur d'obtenir des informations de diagnostic telles qu'une erreur, une alarme, un avertissement ou un problème de communication.

Il existe deux types de communication différents entre le détecteur et le maître et ils sont indépendants l'un de l'autre :

- Cyclique pour les données de process et l'état de la valeur ces données sont échangées de manière cyclique.
- Acyclique pour la configuration des paramètres, les données d'identification, les informations de diagnostic et les événements (par exemple les messages d'erreur ou les alarmes) - ces données peuvent être échangées sur demande.

#### **2.3.3 Principales caractéristiques**

Le détecteur mesure trois valeurs physiques différentes. Ces valeurs peuvent être réglées indépendamment et utilisées comme source pour la sortie de commutation. Après avoir sélectionné l'une de ces trois sources, il est possible de configurer la sortie du détecteur avec un maître IO-Link, en suivant les cinq étapes indiquées dans la configuration de la sortie de commutation ci-dessous.

Une fois le détecteur déconnecté du maître, il passera en mode SIO et conservera le dernier paramètre de configuration.

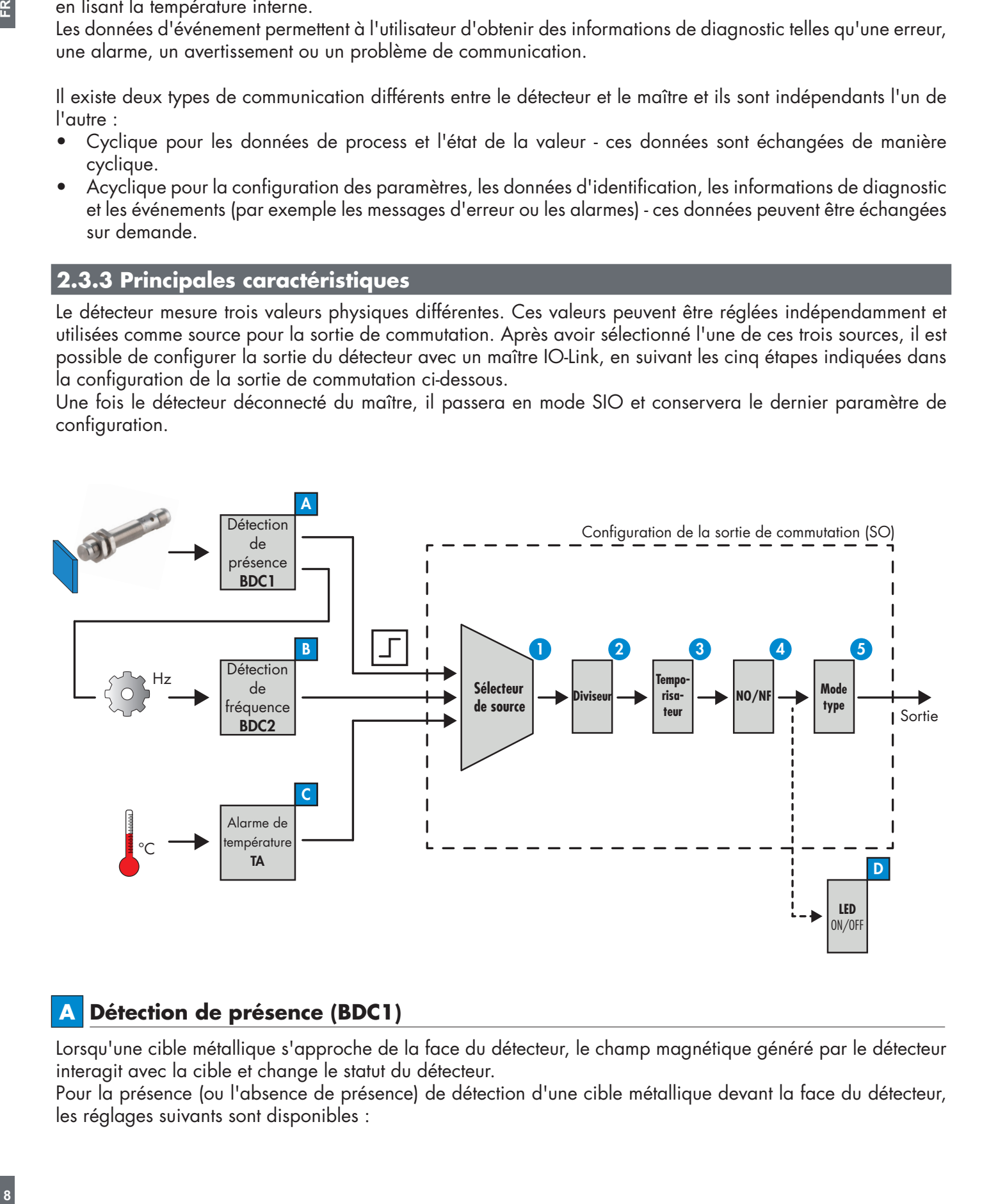

#### **A Détection de présence (BDC1)**

Lorsqu'une cible métallique s'approche de la face du détecteur, le champ magnétique généré par le détecteur interagit avec la cible et change le statut du détecteur.

Pour la présence (ou l'absence de présence) de détection d'une cible métallique devant la face du détecteur, les réglages suivants sont disponibles :

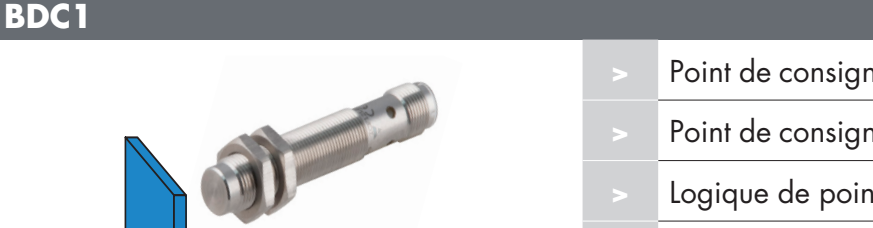

- **>** Point de consigne 1(SP1) 100%/75%/50%/33%
- **>** Point de consigne 2(SP2) 100%/75%/50%/33%
- **>** Logique de point de commutation (inversé/normal)
- **>** Mode de point de commutation (point unique, fenêtre, etc.)
- **>** Hystérésis du point de commutation

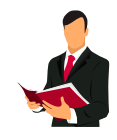

#### **Information:**

Les détecteurs inductifs peuvent être réglés à 33 %, 50 %, 75 % ou 100 % de la distance de fonctionnement nominale maximale.

#### **B Détection de fréquence (BDC2)**

Mesure de la fréquence de fonctionnement de détection.

Grâce à l'interface IO-Link, il est possible de régler la sortie du détecteur pour lire la fréquence et contrôler la vitesse d'un mécanisme en rotation ou un cycle (tels que les arbres, les engrenages, les cames, etc.). En réglant la sortie du détecteur en « mode fenêtre » pour la détection de fréquence, les deux points de consigne SP1 et SP2 détermineront la plage de fréquence à l'intérieur de laquelle la sortie est activée. Hors de cette plage, pour les fréquences inférieures à SP1 et supérieures à SP2, la sortie n'est pas active, protégeant ainsi le mécanisme de cyclage en cas de survitesse et de sous-vitesse.

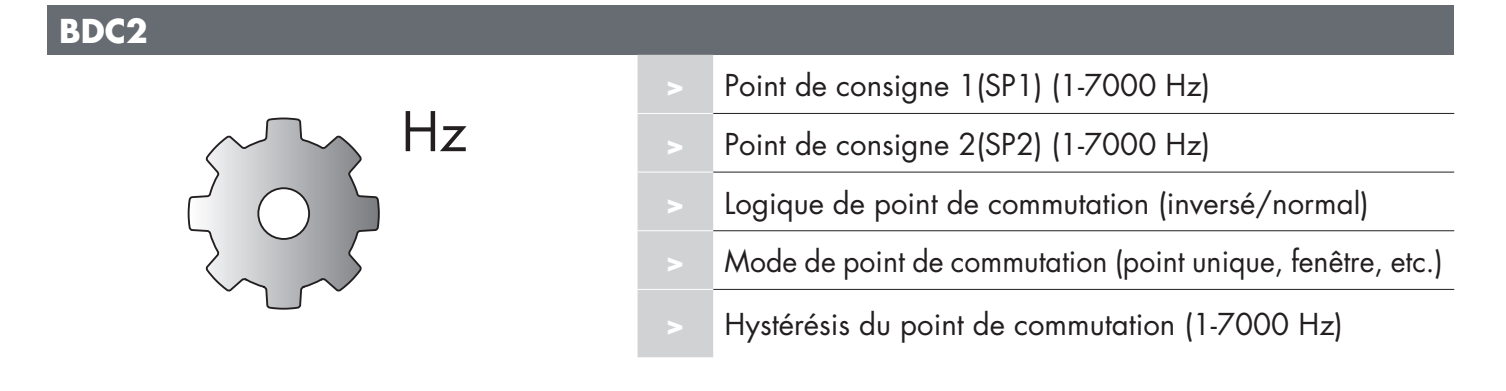

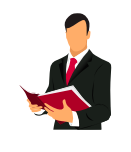

#### **Information:**

Le point de consigne 1 (SP1) et le point de consigne 2 (SP2) peuvent être réglés entre 1 Hz et 7000 Hz.

Vérifier la fréquence max. du capteur

 $\mathbf{R}$ **9 FR**

#### **Logique du point de commutation:**

La « Logique de point de commutation » définit la manière dont les informations de commutation sont transmises. Il est possible de choisir entre :

- Fonctionnement normal
- Fonctionnement inversé

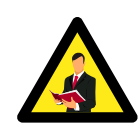

#### **Remarque:**

Il est déconseillé d'utiliser la logique de point de commutation en mode inversé car cela affectera tous les blocs fonctionnels suivants. Si la configuration Normalement Ouvert / Normalement Fermé est nécessaire, l'utilisation du bloc fonctionnel NO/NF (4) est recommandée.

#### **Mode de point de commutation:**

Le paramètre du mode de point de commutation peut être utilisé pour créer un mode de sortie plus avancé. Les modes de point de commutation suivants peuvent être sélectionnés pour le mode de commutation de BDC1 et BDC2

#### **Désactivé**

Le BDC peut être désactivé, mais cela désactivera également la sortie si elle est sélectionnée dans le sélecteur de source (la valeur logique sera toujours « 0 »).

#### **Mode de point unique**

L'information de commutation change lorsque la valeur de mesure dépasse le seuil défini dans le point de consigne SP1, avec des valeurs de mesure croissantes ou décroissantes, en prenant en compte l'hystérésis.

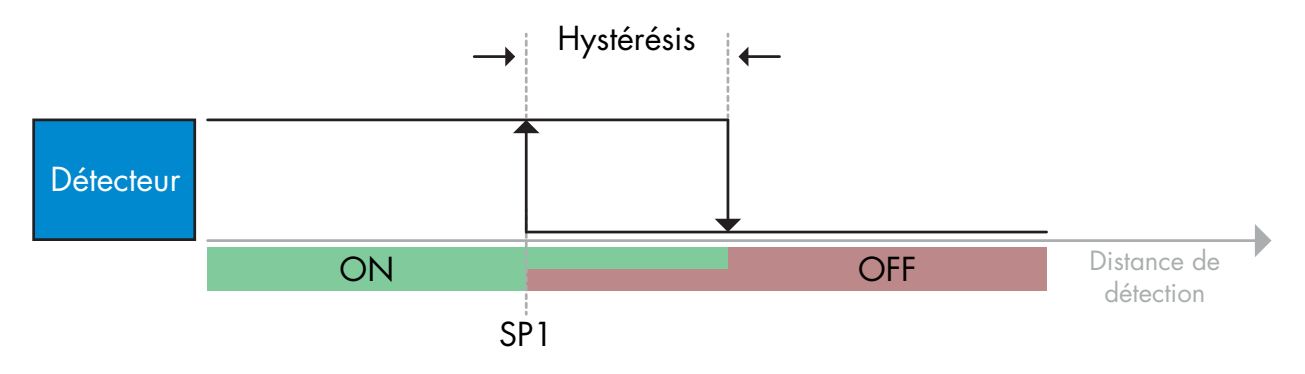

*Exemple de détection de présence - avec logique non inversée*

#### **Mode fenêtre**

L'information de commutation change lorsque la valeur de mesure dépasse le seuil défini dans le point de consigne SP1 et le point de consigne SP2 avec des valeurs de mesure croissantes ou décroissantes, en prenant en compte l'hystérésis.

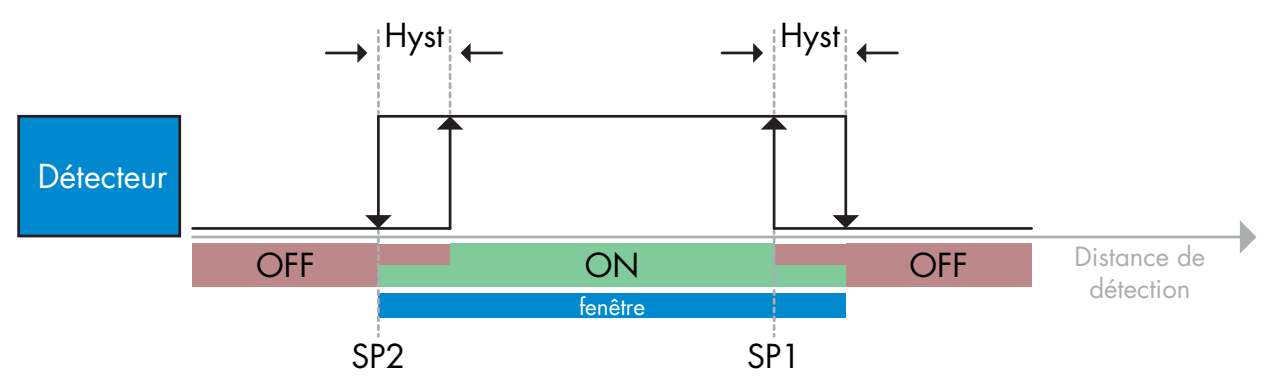

*Exemple de détection de présence - avec logique non inversée*

#### **Mode deux points**

L'information de commutation change lorsque la valeur de mesure dépasse le seuil défini dans le point de consigne SP1. Ce changement se produit uniquement avec des valeurs de mesure croissantes. L'information de commutation change également lorsque la valeur de mesure dépasse le seuil défini dans le point de consigne SP2. Ce changement se produit uniquement avec des valeurs de mesure décroissantes. L'hystérésis n'est pas considérée dans ce cas.

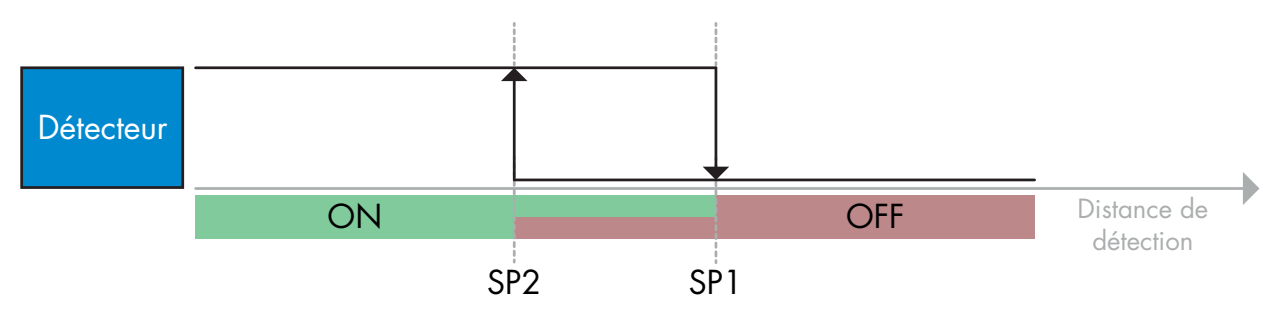

*Exemple de détection de présence - avec logique non inversée*

#### **Paramètres d'hystérésis:**

En détection de présence (BDC1), l'hystérésis peut être réglée entre standard (environ 10 %) et étendue (environ 20 %).

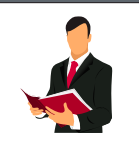

#### **Information:**

Une hystérésis étendue dans la détection de présence est généralement utile pour résoudre les problèmes de vibration ou de compatibilité électromagnétique dans l'application.

En détection de fréquence (BDC2), l'hystérésis peut être réglée entre 1 Hz et 7000 Hz.

#### **C Alarme de température (TA)**

Le détecteur surveille en permanence la température interne. En utilisant le réglage de l'alarme de température, il est possible d'obtenir une alarme du détecteur si les seuils de température sont dépassés.

L'alarme de température a deux valeurs séparées, l'une pour régler la température maximale et l'autre pour régler la température minimale.

Si une alarme de température est déclenchée, le détecteur l'affichera à la fois par la LED et via un événement IO-Link. Il est possible de lire la température du détecteur via les données du paramètre IO-Link acyclique.

#### **Remarque:**

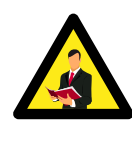

La température mesurée par le détecteur sera toujours supérieure à la température ambiante, en raison de l'échauffement interne.

La différence entre la température ambiante et la température interne est influencée par la manière dont le détecteur est installé dans l'application. Si le détecteur est installé dans un support métallique, la différence sera plus faible que si le détecteur est monté dans un support plastique (conduction).

#### **2.3.4 Configuration de la sortie de commutation**

La sortie de commutation (SO) peut être configurée en suivant les étapes 1 à 5

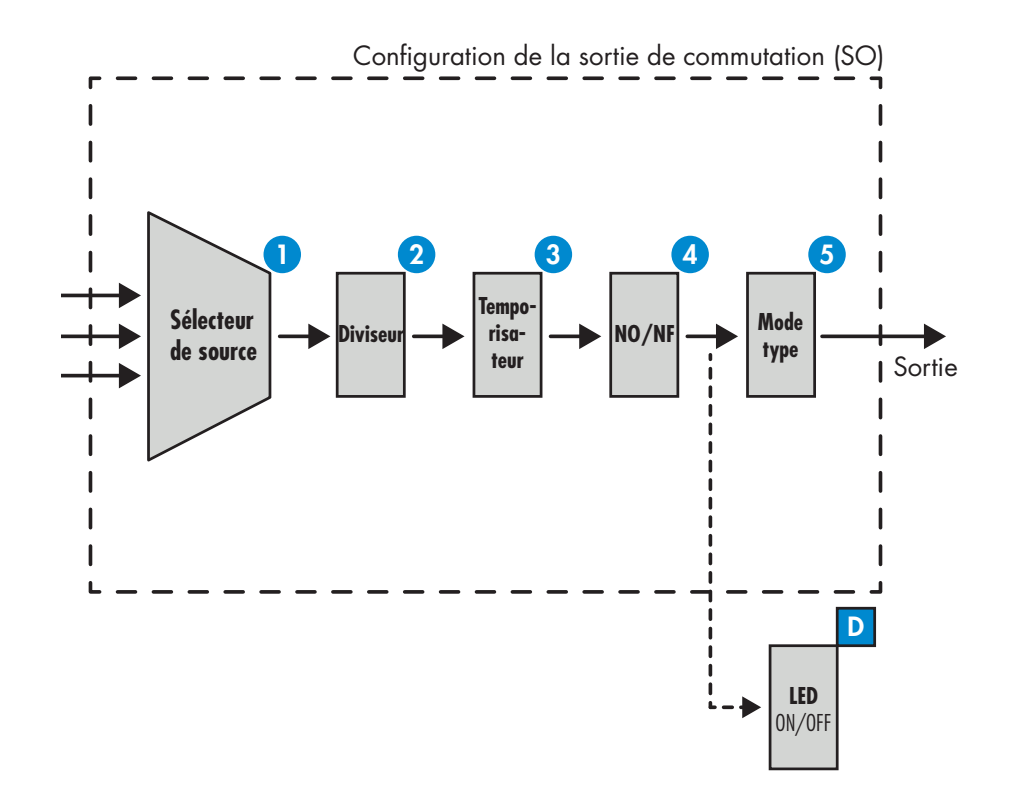

#### **Sélecteur de source 1**

Ce bloc fonction permet à l'utilisateur d'associer l'une des trois valeurs d'entrée à la sortie de commutation (BDC1, BDC2 ou TA).

**2 Diviseur**

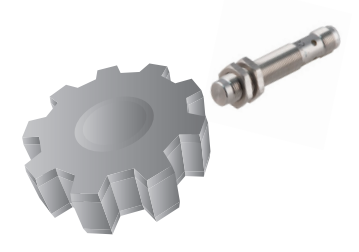

Ce diviseur permet à l'utilisateur de configurer le nombre d'activations nécessaires pour changer la sortie.

Par défaut, cette valeur est définie sur 1 et chaque activation entraîne la modification de la sortie. Lorsque la valeur sera définie sur une valeur plus élevée, par ex. le nombre de dents sur un pignon, la sortie changera chaque fois que le pignon aura terminé un tour entier. De cette façon, l'utilisateur peut lire directement la vitesse réelle d'un pignon.

# **3 Minuterie**

La minuterie permet à l'utilisateur d'introduire différentes fonctions de minuterie en éditant 3 paramètres:

- Mode minuterie
- Échelle de temps
- Retard de la minuterie

#### **Mode minuterie:**

Sélectionne le type de fonction de la minuterie pour la sortie. L'un des éléments suivants est possible:

#### **Désactivé**

Cette option désactive la fonction de minuterie quelle que soit la façon dont l'échelle du temporisateur et le retard du temporisateur sont configurés.

#### **Activation du retard (T-on)**

L'activation de la sortie de commutation est générée après l'actionnement du détecteur, comme indiqué sur la figure ci-dessous.

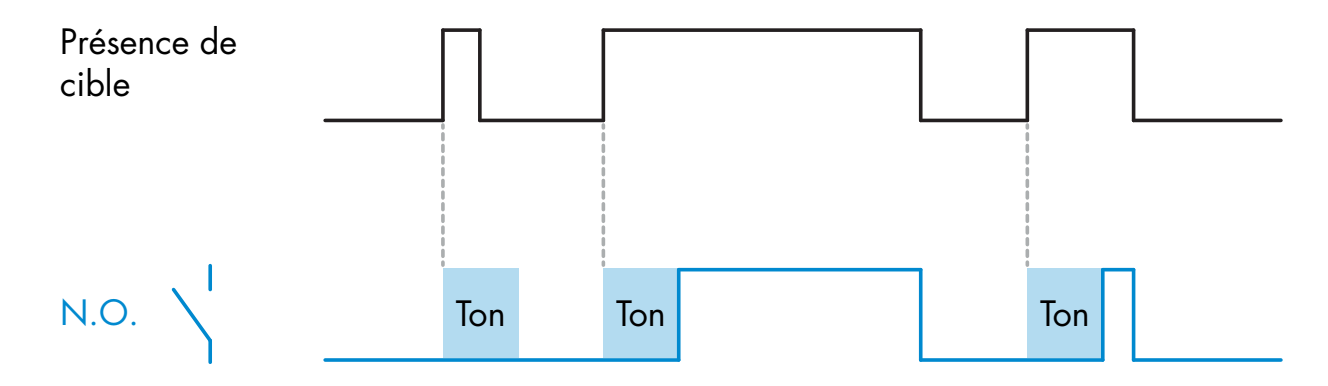

*Exemple avec sortie normalement ouverte*

#### **Désactivation du retard (T-off) "Repos"**

La désactivation de la sortie est "repos" est retardée par rapport au temps de retrait de la cible métallique du détecteur, comme illustré sur la figure ci-dessous.

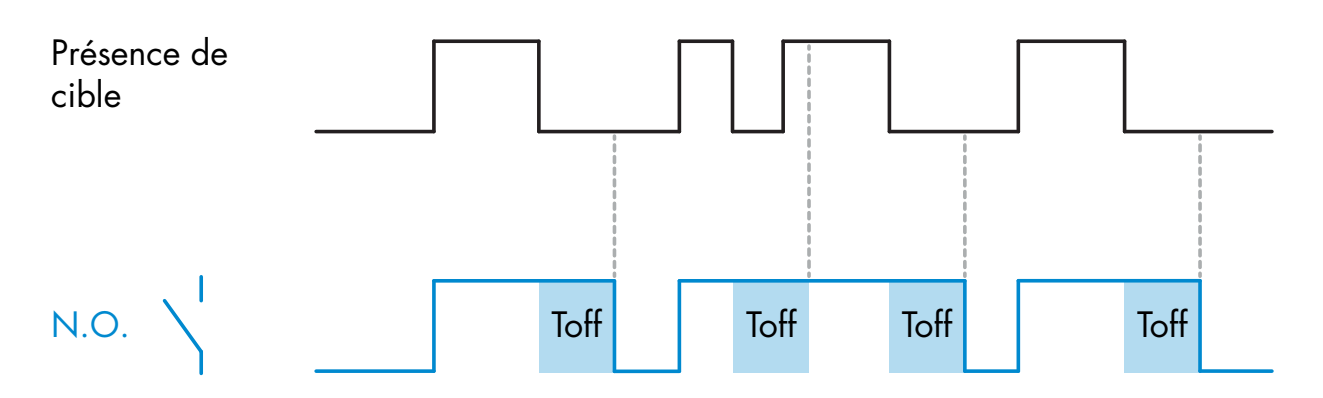

*Exemple avec sortie normalement ouverte*

#### **Retard T-on et T-off**

Lorsque cette option est sélectionnée, les retards T-on et T-off sont appliqués à la sortie.

#### **Mode "pulse" front montant**

Chaque fois qu'une cible est détectée devant le détecteur, la sortie génère une impulsion de longueur constante sur le balayage de détection. Voir figure ci-dessous.

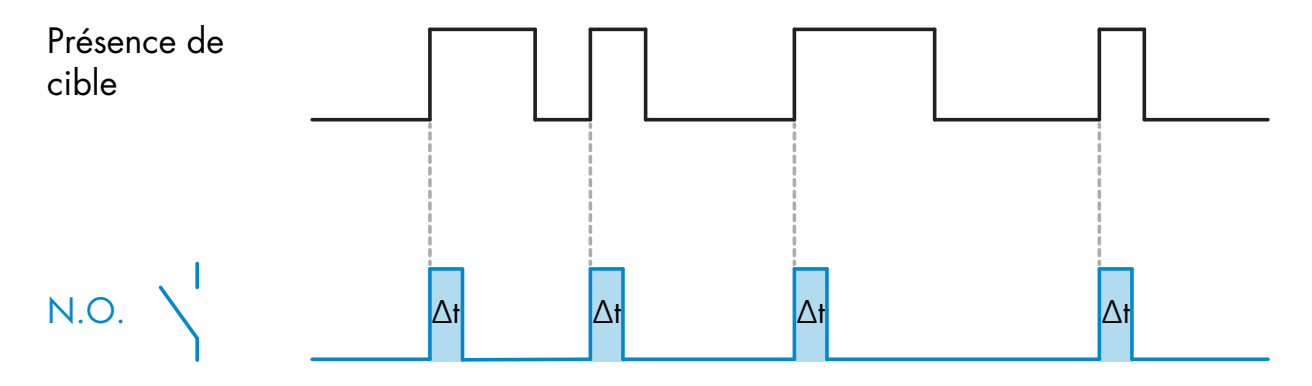

*Exemple avec sortie normalement ouverte*

#### **Mode "pulse" front descendant**

Similaire au mode précédent, mais la sortie est modifiée sur le front descendant de l'activation, comme indiqué sur la figure ci-dessous.

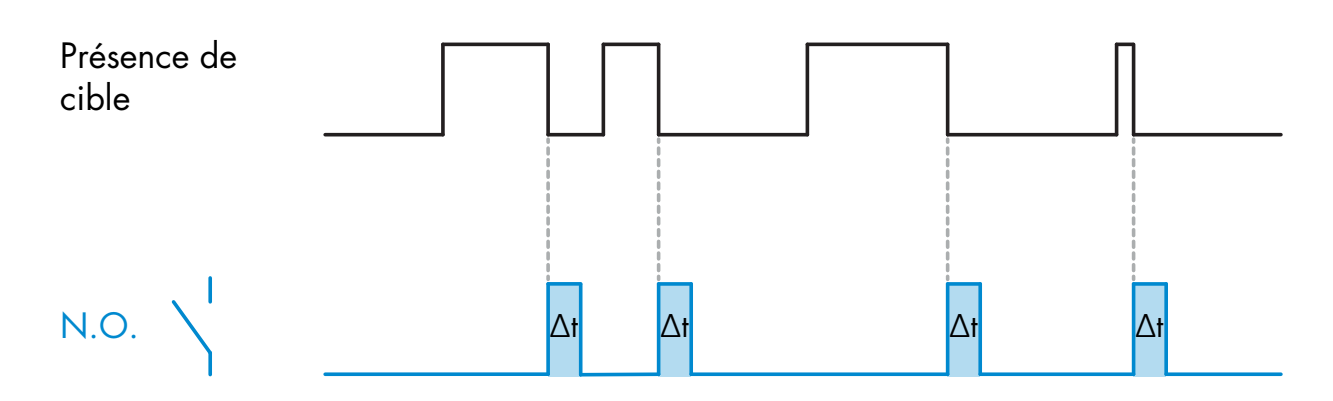

*Exemple avec sortie normalement ouverte*

#### **Échelle de la minuterie:**

Le paramètre définit si le retard spécifié dans Retard de la minuterie (voir ci-dessous) doit être en millisecondes, secondes ou minutes

#### **Retard de la minuterie:**

Le paramètre définit la durée réelle du retard. Le retard peut être réglé sur une valeur entière comprise entre 1 et 32767

#### **4 Fonctionnement NO/NF**

Cette fonction permet à l'utilisateur d'inverser le fonctionnement de la sortie entre Normalement ouvert et Normalement fermé.

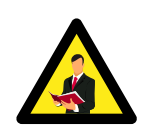

#### **Remarque:**

Il est recommandé de toujours utiliser ce bloc fonction pour générer un fonctionnement normalement ouvert / fermé à la place du bloc inverseur expliqué précédemment sous BDC1 et BDC2.

# **5 Mode du type de sortie**

Dans ce bloc fonction, l'utilisateur peut choisir si la sortie doit fonctionner en configuration Désactivée, NPN, PNP ou Push-Pull.

#### **D LEDs**

Ce paramètre permet à l'utilisateur de désactiver l'indication par LED dans le capteur ou d'activer la fonction « Trouver mon capteur » pour identifier et localiser facilement le capteur sur la machine. Lorsque cette fonction est activée, les LED jaune et verte clignotent de manière asynchrone jusqu'à ce que la fonction soit désactivée.

#### **2.3.5 Paramètres internes du détecteur**

Outre les paramètres directement liés à la configuration de sortie, le détecteur possède également divers paramètres internes utiles pour la configuration et le diagnostic.

#### **Configuration de l'événement :**

Les événements de température transmis via l'interface IO-Link sont désactivés par défaut dans le détecteur. Si l'utilisateur désire obtenir des informations sur les températures critiques détectées dans l'application du détecteur, ce paramètre permet d'activer ou de désactiver les 3 événements suivants :

- Evénement de défaut de température : le détecteur détecte la température en dehors de la plage de fonctionnement spécifiée.
- Surchauffe : le détecteur détecte des températures supérieures à celles définies dans le seuil d'alarme de température.
- Sous-températures : le détecteur détecte des températures inférieures à celles définies dans le seuil d'alarme de température.

#### **Température maximale depuis le démarrage :**

À partir de ce paramètre, l'utilisateur peut obtenir des informations sur la température maximale enregistrée depuis le démarrage.

#### **Température minimale depuis le démarrage :**

À partir de ce paramètre, l'utilisateur peut obtenir des informations sur la température minimale enregistrée depuis le démarrage.

#### **Fréquence de commutation :**

La fréquence à laquelle le détecteur est activé peut être observée à partir de ce paramètre.

#### **Compteur de détection :**

Ce paramètre conserve la trace du nombre de détections effectuées par le détecteur depuis le démarrage.

#### **Étiquette spécifique à l'application :**

L'utilisateur peut entrer une étiquette de nom pour le détecteur IO-Link afin de reconnaître facilement la position du détecteur dans la machine.

# **16FR**

#### **2.3.6 Variables de données de process**

Lorsque le détecteur est utilisé en mode IO-Link, l'utilisateur a accès cycliquement aux variables de données de process. Par défaut, les données du processus indiquent que les paramètres suivants sont actifs : État de la sortie de commutation [SO], alarme de faible marge [MA], alarme de proximité [PA] et niveau d'activation [AL]. Cependant, en modifiant le paramètre de configuration des données de process, l'utilisateur peut décider d'activer également l'état de BDC1, BDC2 et de l'Alarme de température. De cette façon, plusieurs états peuvent être observés dans le détecteur en même temps.

#### **État de la sortie de commutation [SO]**

Lorsque ce bit de données de processus est high (1), c'est que la cible est détectée par le capteur.

#### **Niveau d'activation [AL]**

Cette valeur analogique sur 8 bits (plage de 0 à 20) donne une indication approximative de la position cible. Si la cible est en dehors de la zone de détection, la valeur est 0. Lorsque la cible entre dans la zone de détection, la valeur passe à 1. Des valeurs supérieures indiquent que la cible est plus proche de la face de détection.

#### **Alarme de proximité [PA]**

Lorsque ce bit de données de processus est high (1), c'est que la cible est très proche de la face de détection.

#### **Alarme de faible marge [MA]**

La plage de fonctionnement recommandée pour un capteur inductif est inférieure à 80 % de la plage de détection nominale. Dans cette plage, un fonctionnement stable est assuré dans les conditions de fluctuations typiques de température ambiante, de charge et de tension d'alimentation, et des différences dues aux tolérances du fabricant. Lorsque ce bit de données de processus est high (1), c'est que la cible est détectée par le capteur au-delà de la plage de travail recommandée, donc entre 81% et 100% de la plage de détection nominale. Lorsque le bit est low (0), il indique que la cible est détectée par le capteur et qu'elle se situe entre 0 et 80% de la plage de détection nominale. Ces données de processus peuvent donc être utilisées comme un indicateur d'avertissement de marge faible.

 $E$ 

# **Configuration des données de processus:**

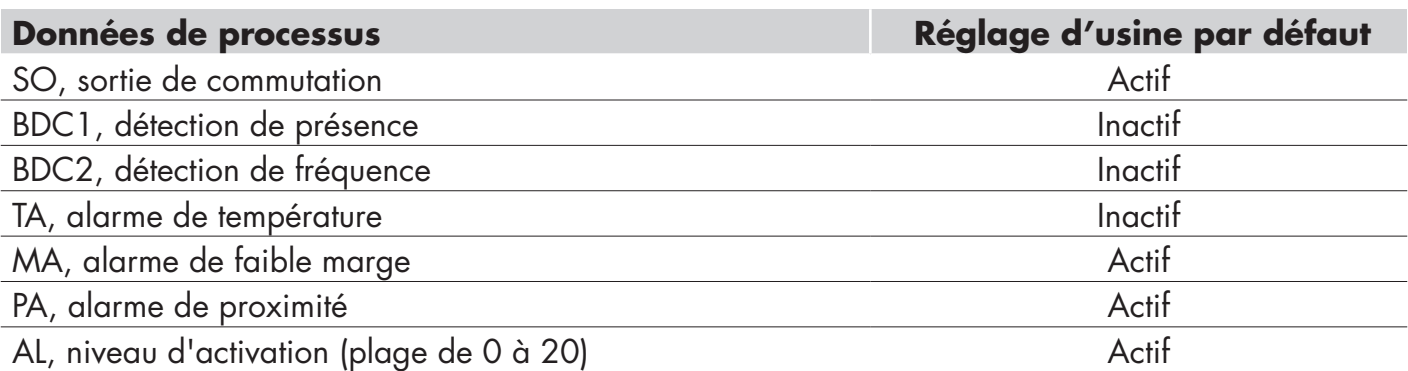

# **Structure des données de processus:**

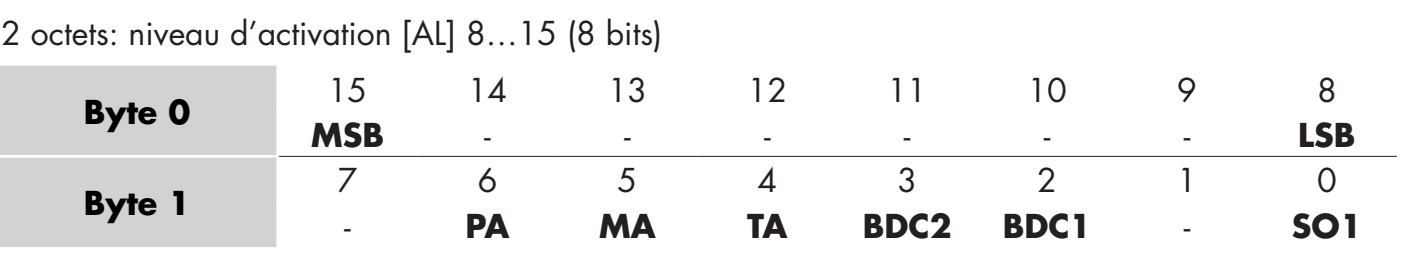

 $\frac{1}{18}$ 

# **3. Schémas de câblage**

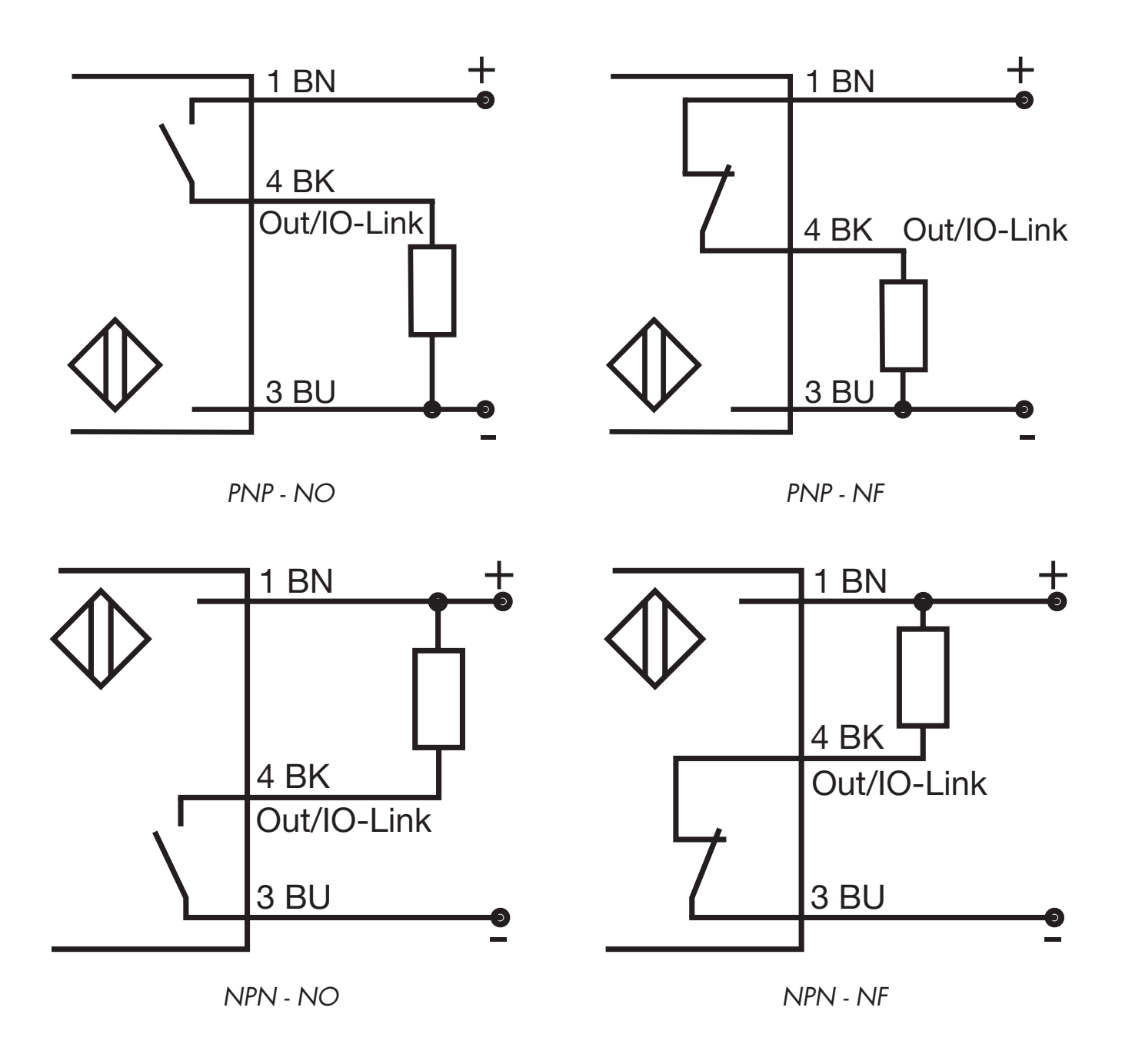

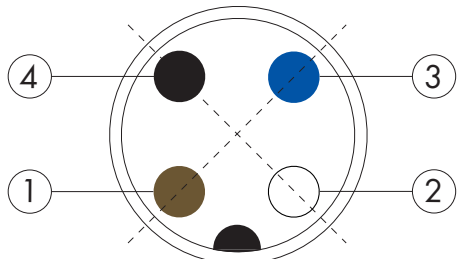

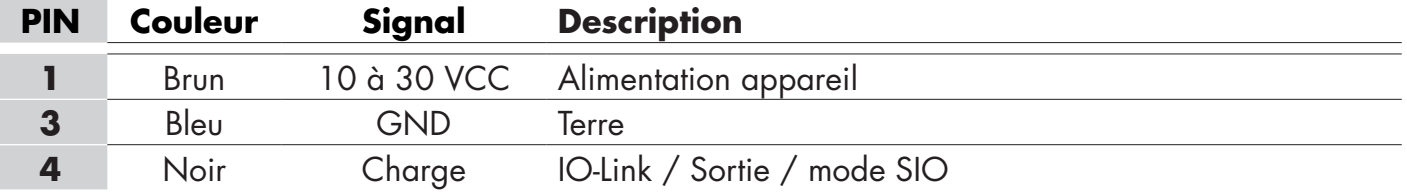

# **4. Mise en service**

50 ms après la mise sous tension, le détecteur est opérationnel.

S'il est connecté à un maître IO-link, aucun réglage supplémentaire n'est nécessaire et la communication IO-Link démarre automatiquement après que le maître IO-Link a envoyé une demande de réveil au détecteur.

## **5. Fonctionnement**

Les capteurs ICF12, ICF18 et ICF30 sont équipés d'une LED jaune et d'une LED verte

#### **Mode SIO :**

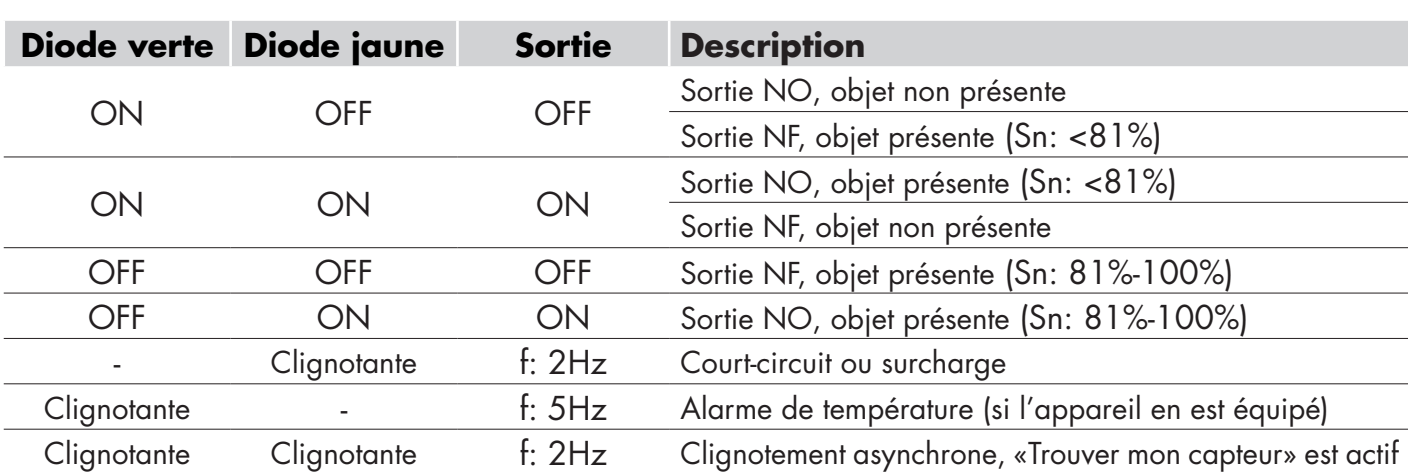

#### **Mode IO-Link :**

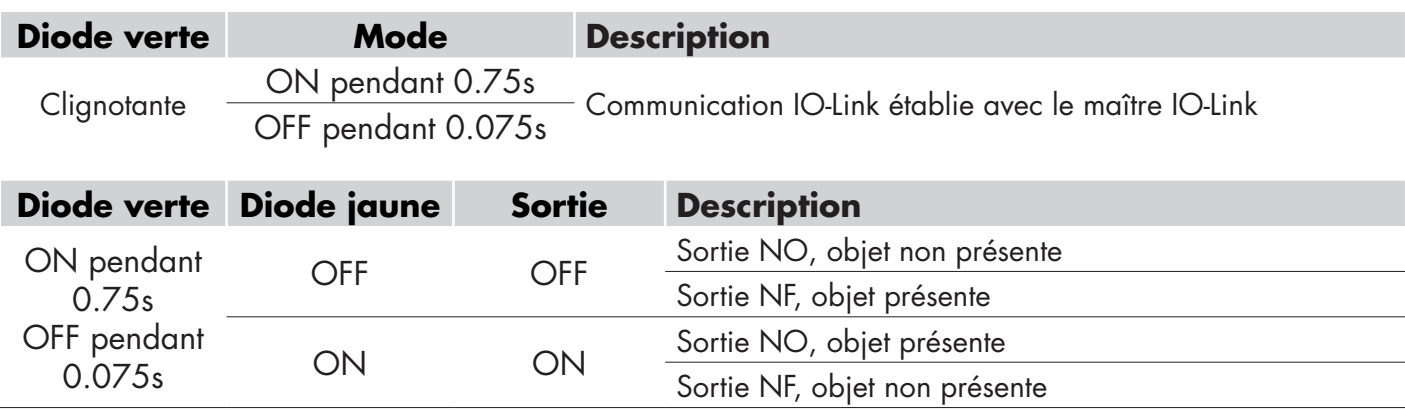

Clignotante - F: 5Hz Alarme de température (si l'appareil en est équipé) Clignotante Clignotante f: 2Hz Clignotement asynchrone, «Trouver mon capteur» est actif

Clignotante f: 2Hz Court-circuit ou surcharge

Possibilité de couper la LED

# **6. Fichier IODD et réglages usine**

#### **6.1 Fichier IODD d'un appareil IO-Link**

Toutes les fonctions, paramètres de l'appareil et valeurs de réglage du détecteur sont collectés dans un fichier appelé I/O Device Description (fichier IODD). Le fichier IODD est nécessaire pour établir la communication entre le maître IO-Link et le détecteur.

Chaque fournisseur d'un appareil IO-Link doit fournir ce fichier et le rendre disponible en téléchargement sur le site Web. Le fichier est compressé, il est donc important de le décompresser.

Le fichier IODD comprend :

- données de process et de diagnostic • description des paramètres avec le nom, la plage autorisée, le type de données et l'adresse (index et sousindex)
- propriétés de communication, y compris le temps de cycle minimum de l'appareil
- identité de l'appareil, numéro d'article, image de l'appareil et logo du fabricant

Le fichier IODD est disponible sur le site web de Carlo Gavazzi : www.gavazziautomation.com

#### **6.2 Réglages usine**

Les versions IO-Link des détecteurs inductifs ICF12, ICF18 et ICF30 ont les réglages d'usine suivants:

- fonctionnement en « mode de point unique »
- PNP, NO
- Distance de commutation: 100 %
- Hystérésis de commutation: standard
- LEDs allumé
- Détection de présence (BDC1)
- Le diviseur est réglé sur 1
- Toutes les temporisations sont désactivées

# **7. Appendice**

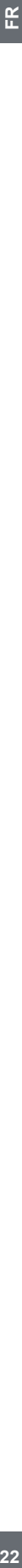

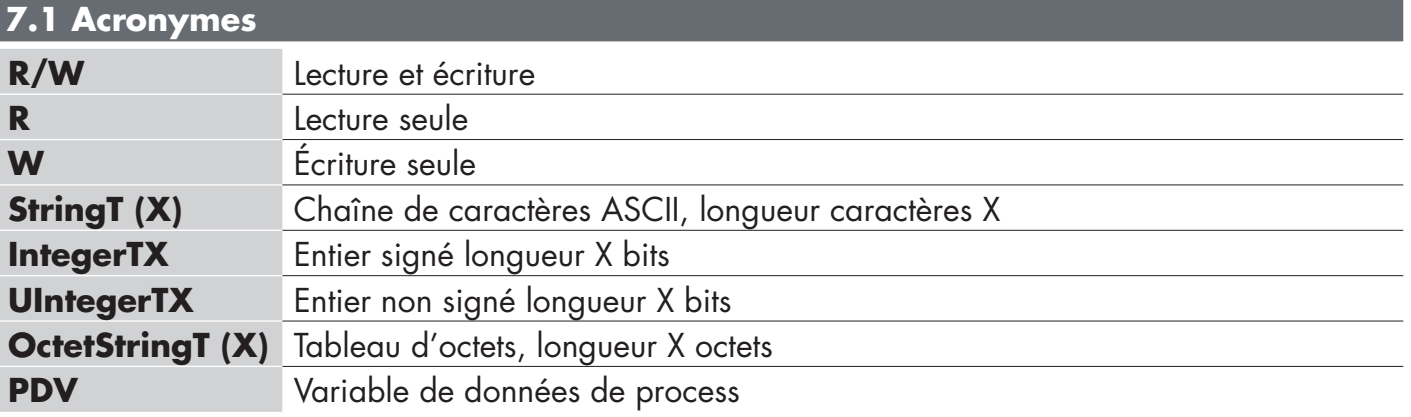

#### **Paramètres du détecteur**

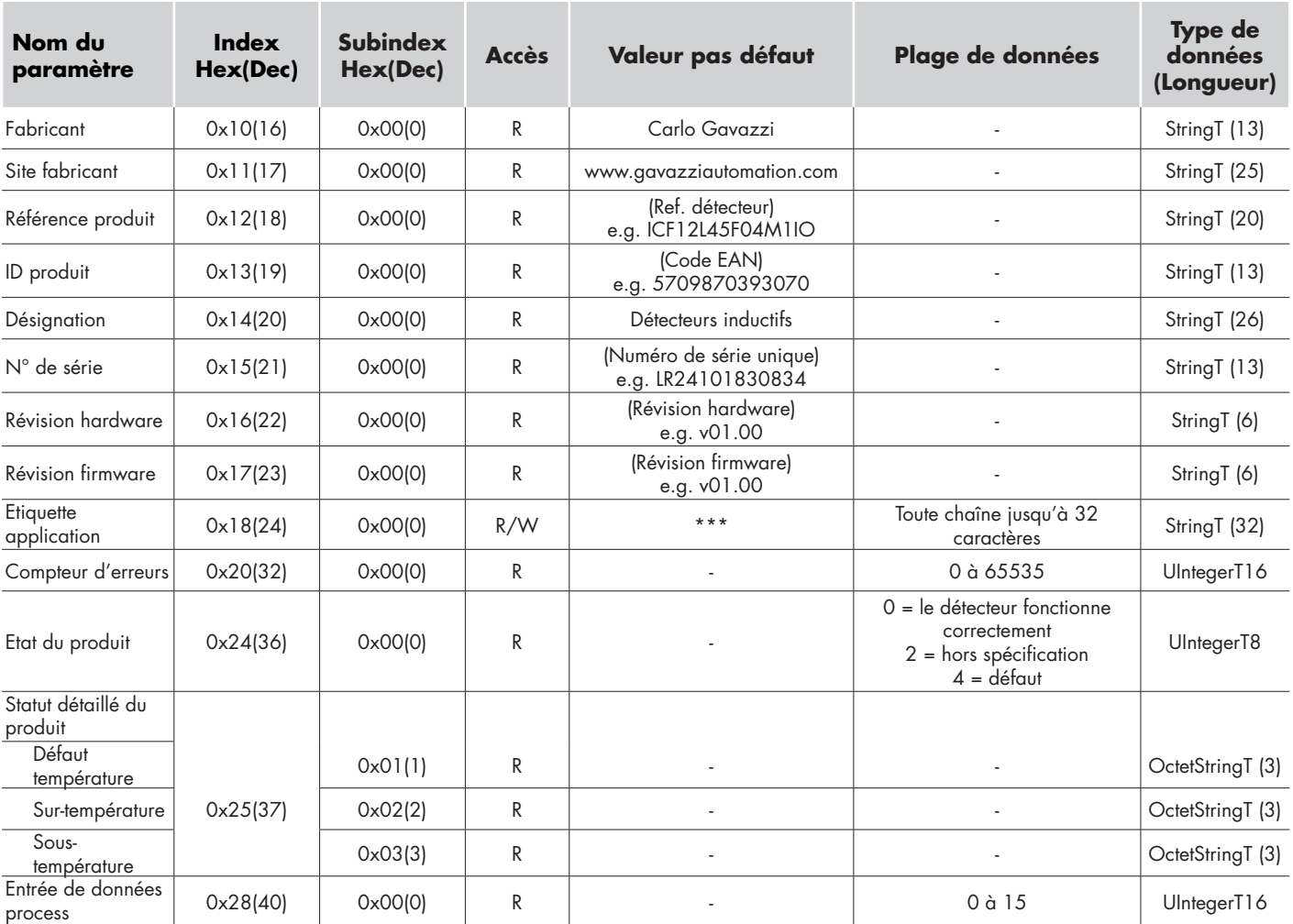

# **Paramètres de la sortie**

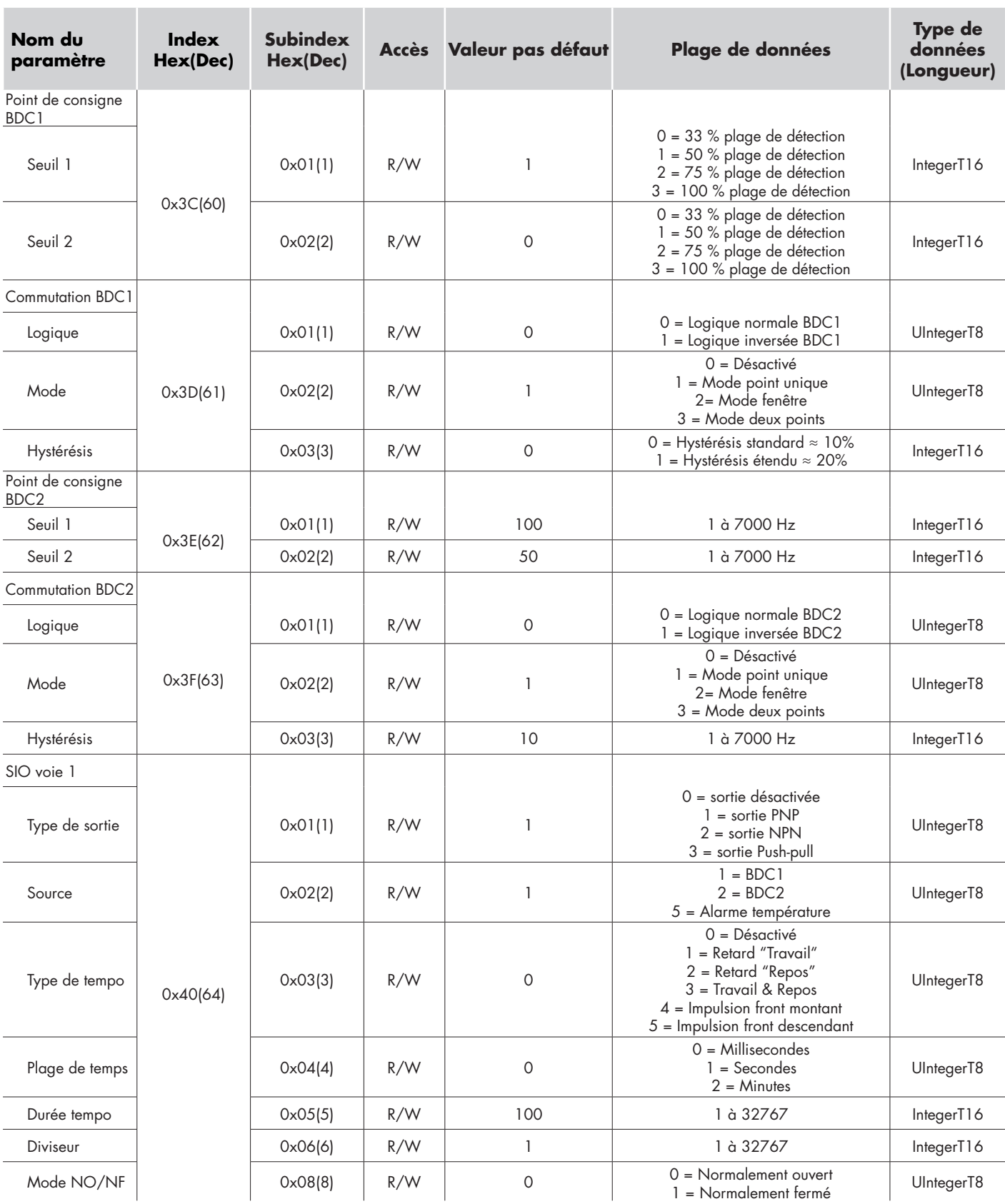

# **Paramètres internes du détecteur**

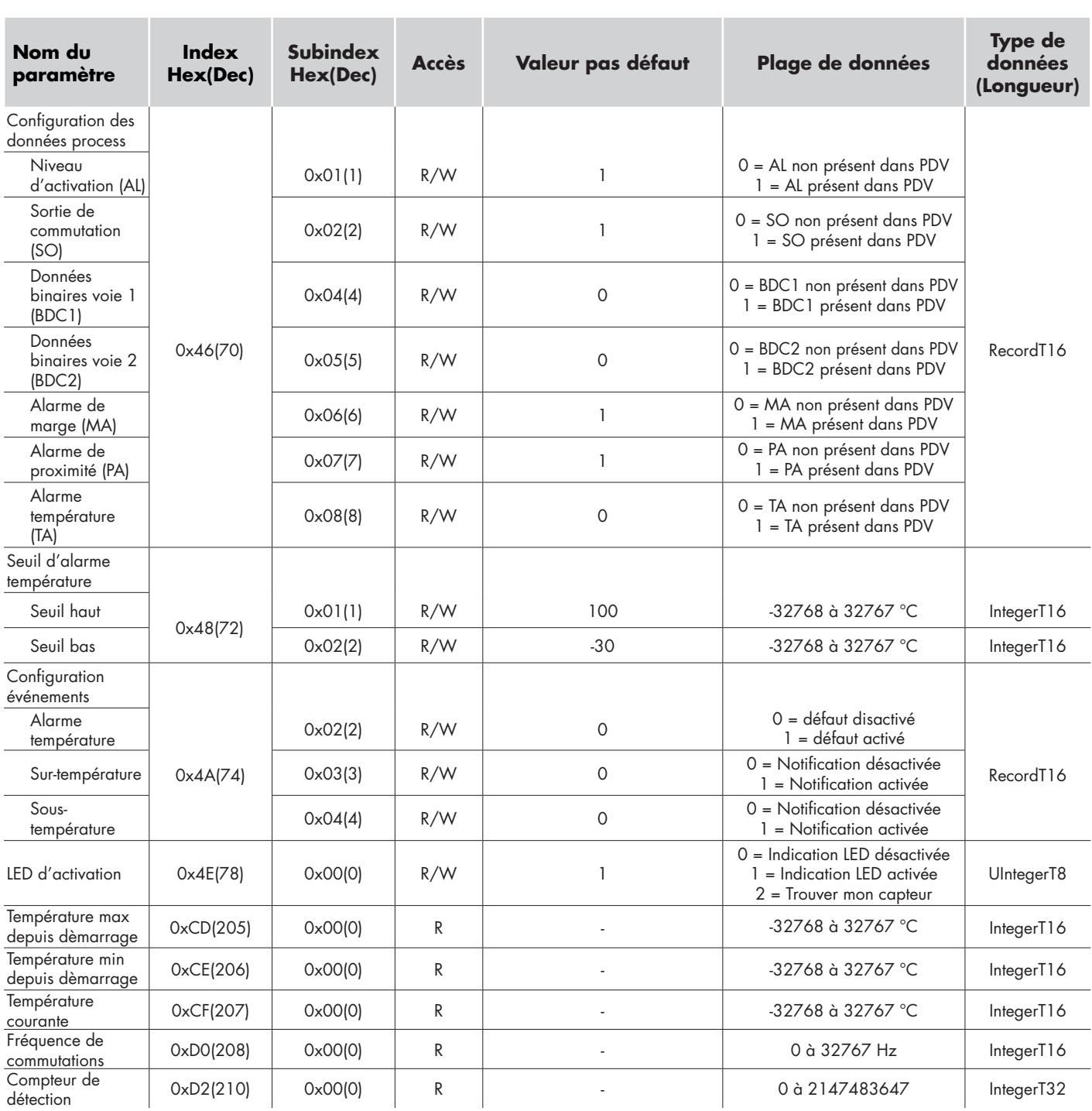